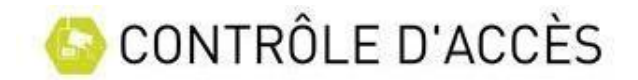

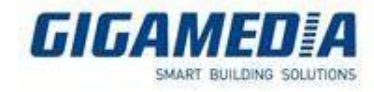

## Les plages horaires

Les plages horaires sont des périodes de temps que vous définissez principalement pour permettre des accès aux utilisateurs ( ou groupe d'utilisateurs). Elles peuvent être également utilisées pour des automatismes ou toutes autres fonctions nécessitant

Pour créer une plage horaire, Aller dans le menu Horaires et droits → Plages horaires

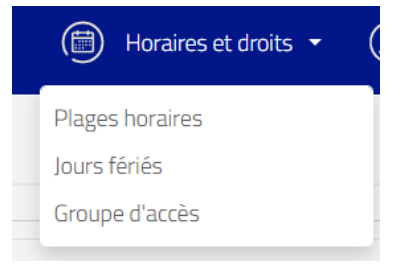

Il est possible de créer jusqu'à 128 plages horaires différentes

 $\binom{ACS}{WFR}$ <sup>2</sup> Configuration du site (iii) Horaires et droits v (Cg) Utilisateurs  $\binom{m}{k}$  Évènements  $\left(\widehat{\Omega}_{\!\scriptscriptstyle (\!\varsigma\!)_m} \right)$  Gestionnaires  $\circled{?}$ **D** PLAGES HORAIRES Plage 1 Plage 2 Plage 3 Plage 4 Plage 5 Plage 6 Plage 7 Plage 8 Plage 9 Plage 10 Plage 11

Cliquer sur une plage pour pouvoir la modifier

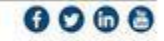

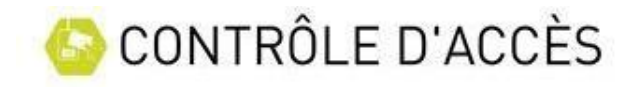

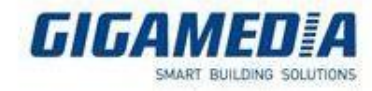

Nommer la plage horaire afin de pouvoir facilement la repérer lors des configuration

Chaque jour/ groupe de jour peut comporter jusqu'à 10 créneaux

Il existe plusieurs possibilités pour définir une plage horaire

**Tous les jours** : les horaires d'accès sont différents chaque jour

**Lundi à Vendredi /Week end** : les jours d'accès sont identiques les jours de semaines et différents le week end

**Lundi à Dimanche** : les jours sont identiques quelques soit le jour de la semaine

**Lundi à Samedi /Dimanche** : les jours sont identiques du Lundi au Samedi et différent le dimanche

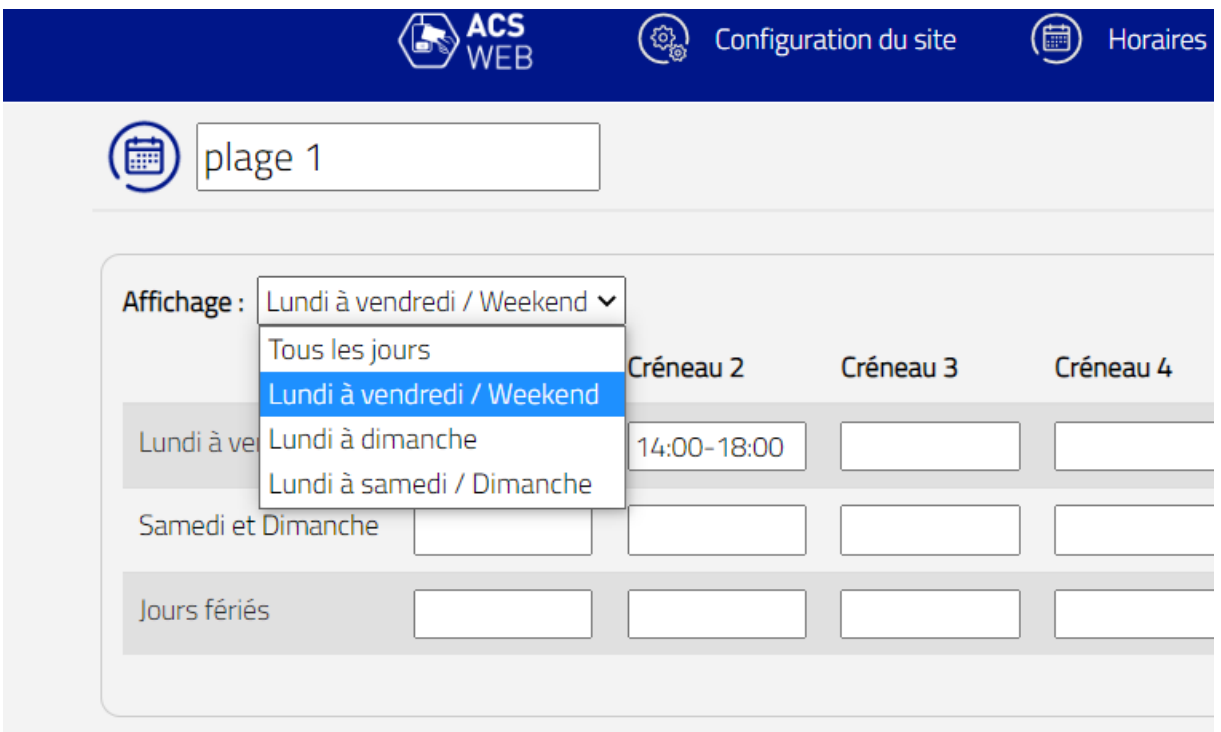

Il est également possible de définir une plage horaire spécifique pour les jours fériés. Ils seront à définir dans le menu « Horaires et droits »→ « Jours fériés »

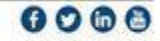